# Release Notes Viedoc 4.8

Available for users on 2014-09-21

#### Viedoc 4.8

# **New functionality**

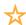

New functionality has been added primarily to Viedoc Admin, but even to Viedoc Designer and to Viedoc Clinic in this release.

#### Viedoc Admin

Viedoc Admin is the administration interface for Viedoc 4.

The following new functionality has been added to this release of Viedoc Admin:

- The "Organisation Manager" (company specific administrator) can now add new studies, view and edit the study settings, invite study managers to participate in studies and view study crew users (investigators, monitors, data managers, etc.) for their organisation.
- The "Organisation Manager" can now see all organization managers, all study managers and all designers in their organization.
- The "Organisation Manager" can delete any active, pending or locked admin users in the organisation but they cannot delete any clinic users.
- The "Study Manager" (appointed administrator for a specific trial) can now view and edit the study settings, add new designers and site managers to the study, view and assign new study designs and revisions of study designs, add new study sites, edit site settings and add new site users.
- The "Study Manager" can see all study managers, designers, site managers and clinic users in their studies.
- The "Study Manager" can delete user study roles in their studies.
- The "Site Manager" can view the site settings for and add new users to their sites.
- The "Site Manager" can see all site managers, study managers, designers and clinic uses for their sites.
- The "Site Manager" can delete user study roles at their sites.
- It is now possible to search studies by name and to sort studies either by name or date created.

#### Viedoc 4.8

# **New functionality**

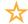

New functionality has been added primarily to Viedoc Admin, but even to Viedoc Designer and to Viedoc Clinic in this release.

#### Viedoc Designer

Viedoc Designer is the setup interface for Viedoc 4 used to setup eCRFs and configure trials.

The following new functionality has been added to this release of Viedoc Designer:

- It is now possible to change some item control types without first deleting and then replacing the item:
  - · A radio button item can be switched to a dropdown item and vice versa.
  - · A single line text item can be switched to a multiline text item and vice versa.
- It is now possible to set a visibility condition (entry condition) on the activity level.

#### **Viedoc Clinic**

Viedoc Clinic is the trial interface for Viedoc 4, used by study users such as investigators, monitors, data managers, etc.

The following new functionality has been added to this release of Viedoc Clinic:

- A lock icon is now shown on the subject card when the subject status is 100% and all forms and events have been locked.
- All dates in a study are formatted according to the date and time format specified in the study settings. Note that existing studies will not be affected until/unless the date and time format is explicitly changed in the study settings for that study.
- Activities (and the forms within them) with a visibility condition (entry condition) set
  will be visible when the condition evaluates to true and hidden when the condition
  evaluates to false. Note that, activities with completed forms will always be visible
  even if data changes are made that make the expression evaluate to false.

## Viedoc 4.8

# **Updated functionality and bug fixes**

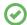

List of new functionality that has been updated in this release.

- Studies no longer show up in the "My studies list" for a user when all access to that study has been removed.
- When inviting users to a study site, the date was shown as 01 Jan 0001 00:00 in some instances. This has been fixed.
- Selecting a role sometimes reloaded the landing page instead of redirecting to the subject selection page. This has been fixed.
- Some Japanese characters were shown as '?' in PDF headers and footers (screen shots taken when data was entered). This has been fixed.
- Selecting "Japanese" language caused dates in the event calendar and forms to be shown in a different format. This has been fixed.
- Symbols in field labels are no longer shown with html encoding in exports.

## Viedoc 4.8

#### **Known limitations**

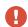

List of limitations that have been found with this and earlier releases of Viedoc, and will be changed in future releases.

- The export preview feature is heavy to load and might cause the application to feel unresponsive
- Only one (selected) language can be imported from each CDISC ODM file
- Only one (selected) design can be imported from each CDISC ODM file
- When the study workflow is saved, the language in the design settings are lost and have to be reset
- Visibility conditions (entry conditions) cannot be set for activities in common events.
- The next and previous links may not correctly reflect the number of subjects filtered in some instances. Going back to subject selection and re-selecting a patient solves the problem.
- It is only possible to enter numbers in numeric fields using the numeric pad (right side of keyboard) for users with an AZERTY keyboard layout, for example French.
- Incorrectly formatted numbers are NOT stored. For example 3..5 or 3,,5 are not stored.
- Opening a form might fail in some instances when using Internet Explorer (IE) 8.

# Viedoc 4.8

# **Signoff**

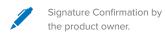

Uppsala, Sweden 2014-09-14

Henrik Blombergsson

PCG Solutions